「MacBook Proの基本」ガイドを入手する<br>MacBook Proの設定および使用方法については、「MacBook Proの基本」ガイドを参照してください。<br>ガイドを表示するには、support.apple.com/guide/macbook-proにアクセスします。<br>サポート<br>W合わせは、support.apple.com/ja-jp/mac/macbook-[proを](http://support.apple.com/ja-jp/mac/macbook-pro)参照してください。Appleへのお問い合わせは、support

# **■MacBook Pro**

お住まいの国によっては、一部の機能を利用できないことがあります。 © 2022 Apple Inc.<br>All rights reserved. Designed by Apple in California. Printed in XXXX. J034-05167-A

ようこそMacBook Proへ<br>MacBook Proは、カバーを開けると自動的に起動します。<br>あとは、「設定アシスタント」に従って操作するだけです。

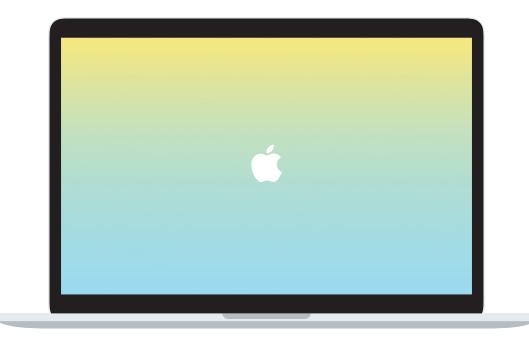

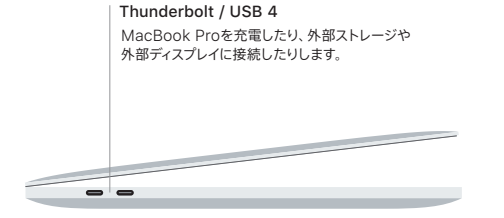

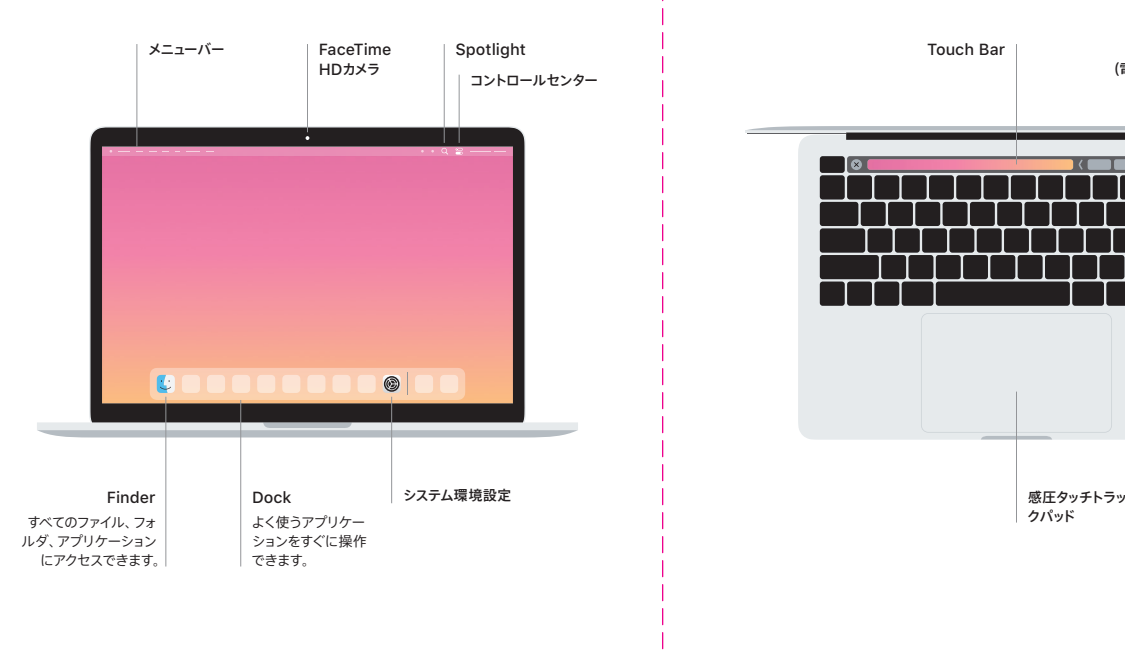

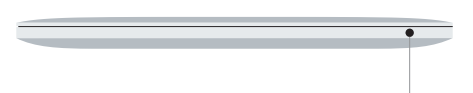

Touch Bar<br>使用中のアプリケーションや実行中のアクティビティによって表示内容が変化します。右側にある<br>Control Stripを使うと、音量や明るさといった頻繁に使用するシステムコントロールを調節できます。<br>Control Stripを展開するには、 回 をタップします。 折りたたむには、左側の @ をタップします。<br>指紋ひとつでMacBook Proのロックを解除できるほか、 App Store、TVアプリケーション、<br>指紋

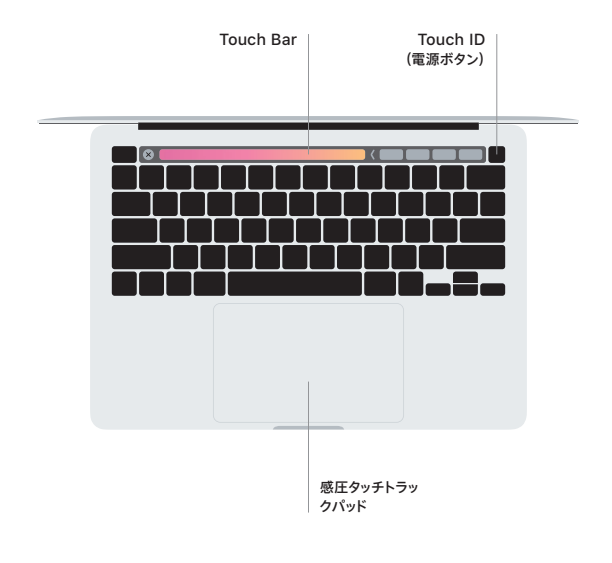

マルチタッチトラックパッドのジェスチャ<br>上下左右スクロールしたい方向に動かすには、2本の指でトラックパッドに触れます。Webページや書<br>類をめくるには、2本の指でスワイプします。右クリックするには、2本の指でクリックします。テキストに<br>対して強めのクリック(トラックパッドをクリックしてから深く押す)をしていきにも報を表示することもで<br>きます。詳しくは、Dockで「システム環境設定」を選択し、「トラックパッド」をクリックしてください。

ヘッドフォン